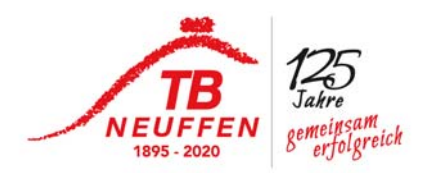

Kleine Anleitung für den Sporthallenzugang übers Handy

Du wirst ein mail bekommen das so aussieht:

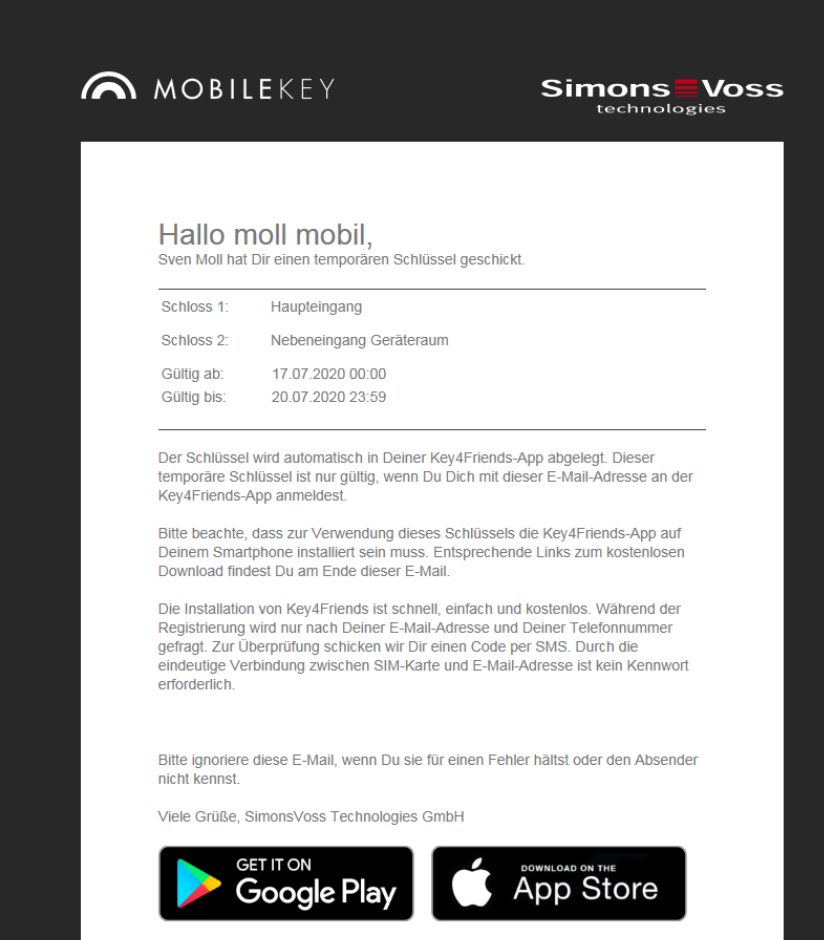

bitte lade und installiere Dir die entsprechende App auf Dein Handy

GooglePlay für android oder Appel App store

link ist ja anbei

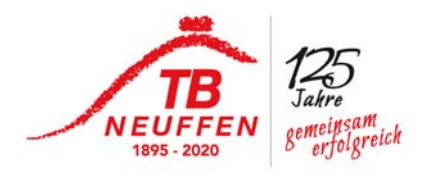

nach der Installation wirst Du nach Deiner mail Adresse gefragt, bitte hier eintragen und zwar die mail Adresse über die Du den temporären Schlüssel bekommen hast. und dann auf "weiter"

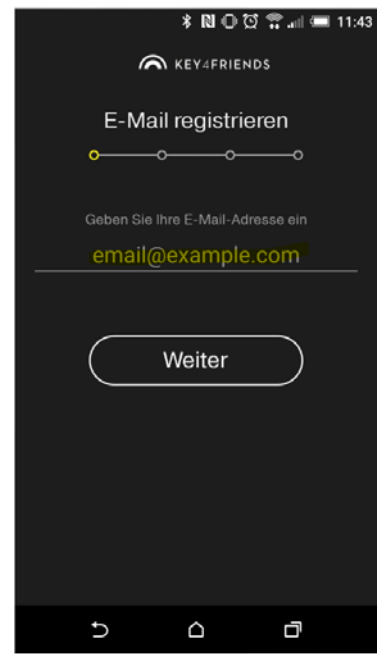

nun hast Du eine weitere mail bekommen mit einem Code - den bitte hier eintragen

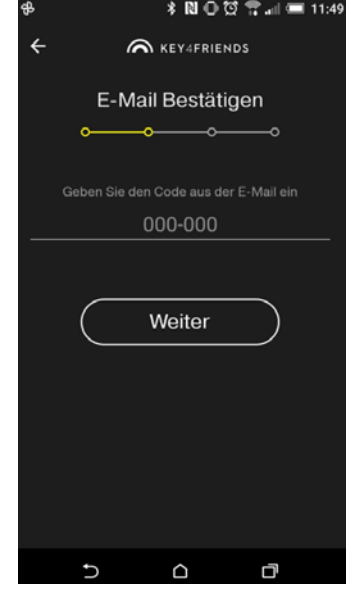

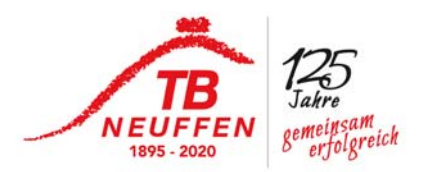

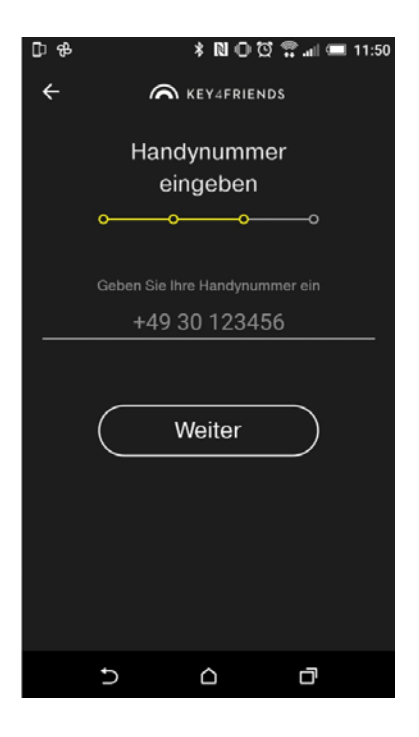

nun Deine Handynummer hinzufügen "weiter"

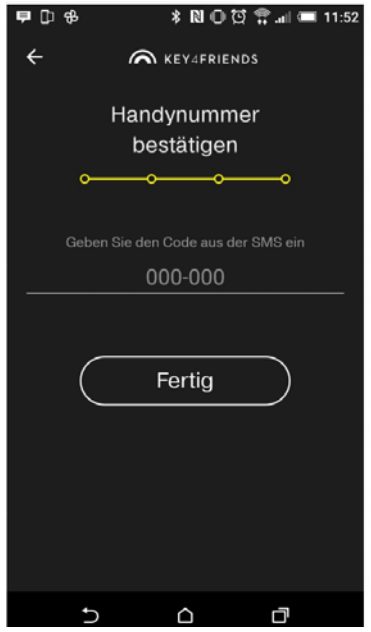

nun erhält Du noch ein SMS Nachricht mit einem Code drin - den entweder Kopieren / abschreiben/ merken etc und hier eintragen

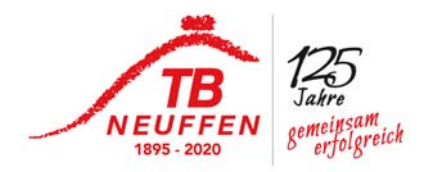

Achtung was Ihr nie machen solltet ist, wenn die App geöffnet ist oben links

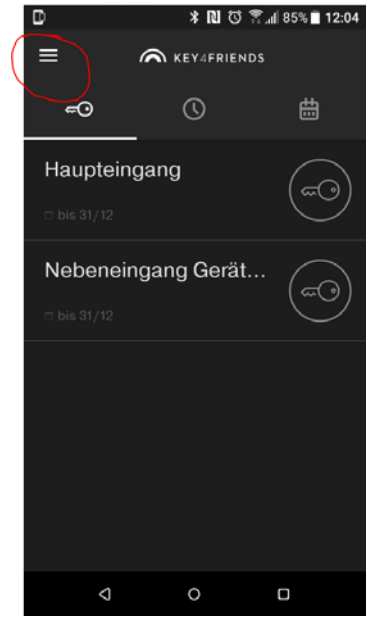

hier auf das Abmelden gehen

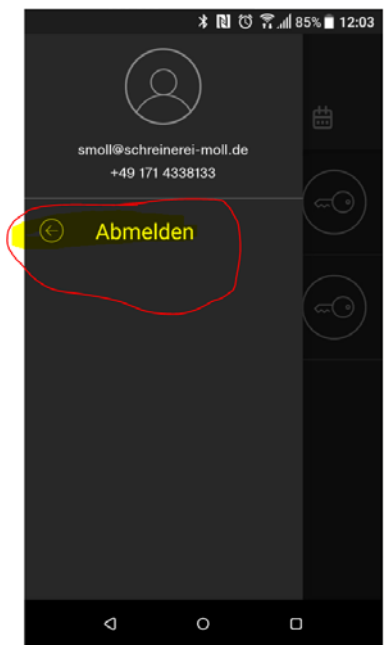

wenn doch dann dürft Ihr den ganzen Anmeldevorgang wiederholen!!!!

bei fragen Kontakt Sven Moll 01714338133 oder smoll@schreinerei-moll.de